# Portable Document Format (PDF)

Pour obtenir des conseils détaillés, consultez la page **www.sightsavers.org/pdf-accessiblesfrancais** ou scannez le code QR ci-contre.

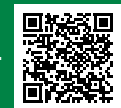

#### **Vérifiez l'accessibilité du document original avant de le convertir en PDF**

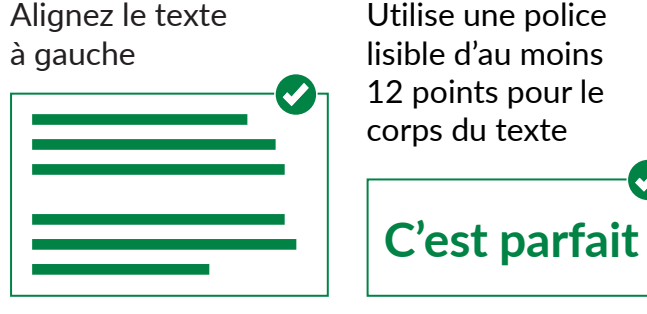

12 points pour le corps du texte

Ajoutez un texte de remplacement aux photos, schémas, icônes, logos et diagrammes

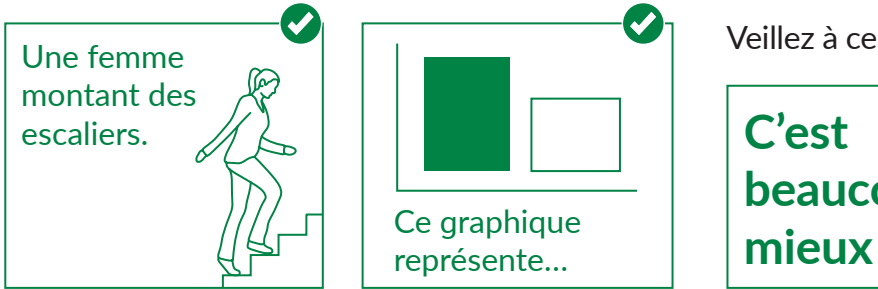

Utilisez des styles de titres logiques

## Titre 1

### **Titre 2**

Une mise en page reposant sur une structure de titres uniforme permet aux lecteurs d'écran de lire le texte à voix haute dans un ordre logique.

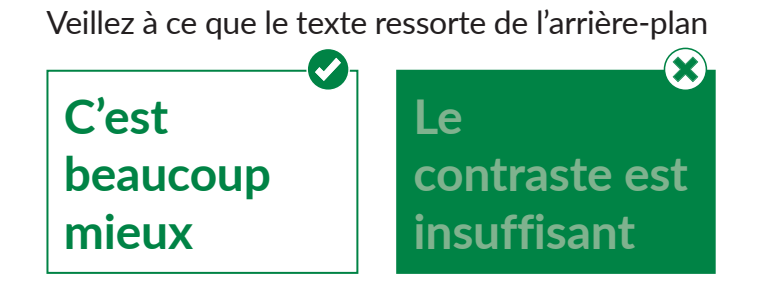

# Portable Document Format (PDF)

Pour obtenir des conseils détaillés, consultez la page **www.sightsavers.org/pdf-accessiblesfrancais** ou scannez le code QR ci-contre.

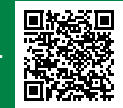

**Si possible, utilisez Adobe Acrobat pour la conversion en PDF de votre document Microsoft Office afin de garantir la détection de tous les éléments d'accessibilité**

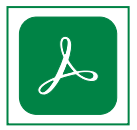

**1.** Vérifiez l'accessibilité dans Adobe Acrobat en sélectionnant Accessibilité dans le menu Outils. Une barre d'outils s'affichera

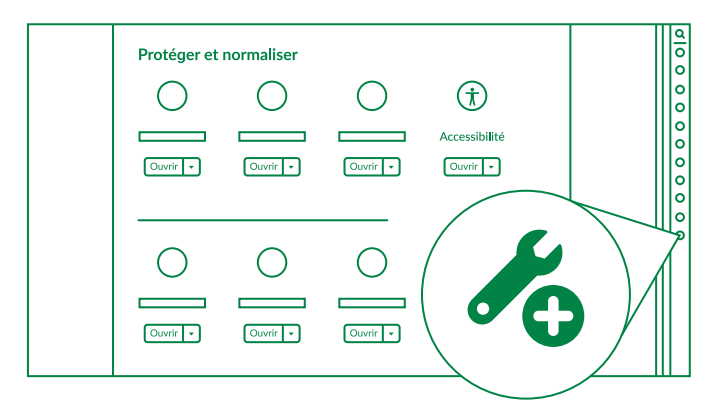

**2.** Vous pouvez identifier le balisage, l'ordre de lecture et les problèmes d'accessibilité en sélectionnant Vérification de l'accessibilité

 $\circledcirc$  Vérification de l'accessibilité

**3.** Modifiez les balises en sélectionnant Ordre de lecture

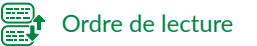

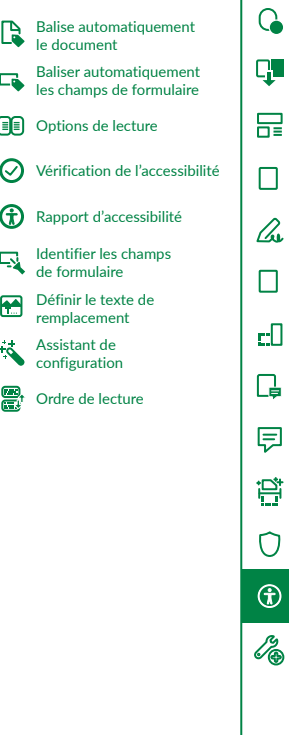